# Quasonix

ISO 9001:2015 **Certified** 

**Technical Guide**

## **RDMS™ Bit Error Rate Testing**

**Quasonix, Inc. 6025 Schumacher Park Dr. West Chester, OH 45069 24 April 2022** 

**\*\*\* Revision 1.0.1\*\*\*** 

Specifications subject to change without notice.

All Quasonix receiver products are under U.S. Department of Commerce jurisdiction categorized as 5A991; not covered by ITAR

No part of the document may be circulated, quoted, or reproduced for distribution without prior written approval from Quasonix, Inc.

**Copyright Quasonix, Inc., All Rights Reserved.** 

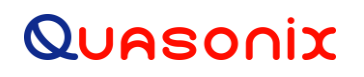

#### **Table of Contents**

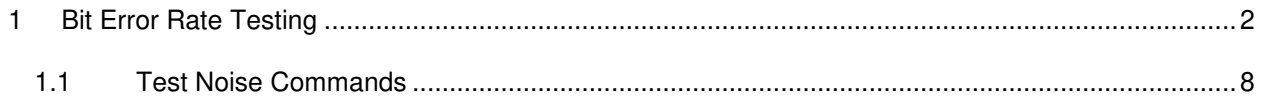

### **List of Tables**

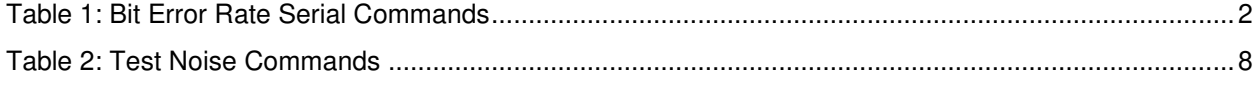

### **1 Bit Error Rate Testing**

<span id="page-2-0"></span>**\*Note:** The BER commands described in this document should be used with the Browser Interface for units that support it (Rack-Mount RDMS or Dual Channel Compact Receiver-Combiner).

There is a separate BERT for each data path in the receiver (0 main channel, 1 combiner channel). By default all commands are targeted to the current "tracking channel", 0 or 1.

The results of the test can be displayed using the BER command with no parameters or a continuous display can be produced using BER D 1. BER D 0 turns off the continuous display.

<span id="page-2-1"></span>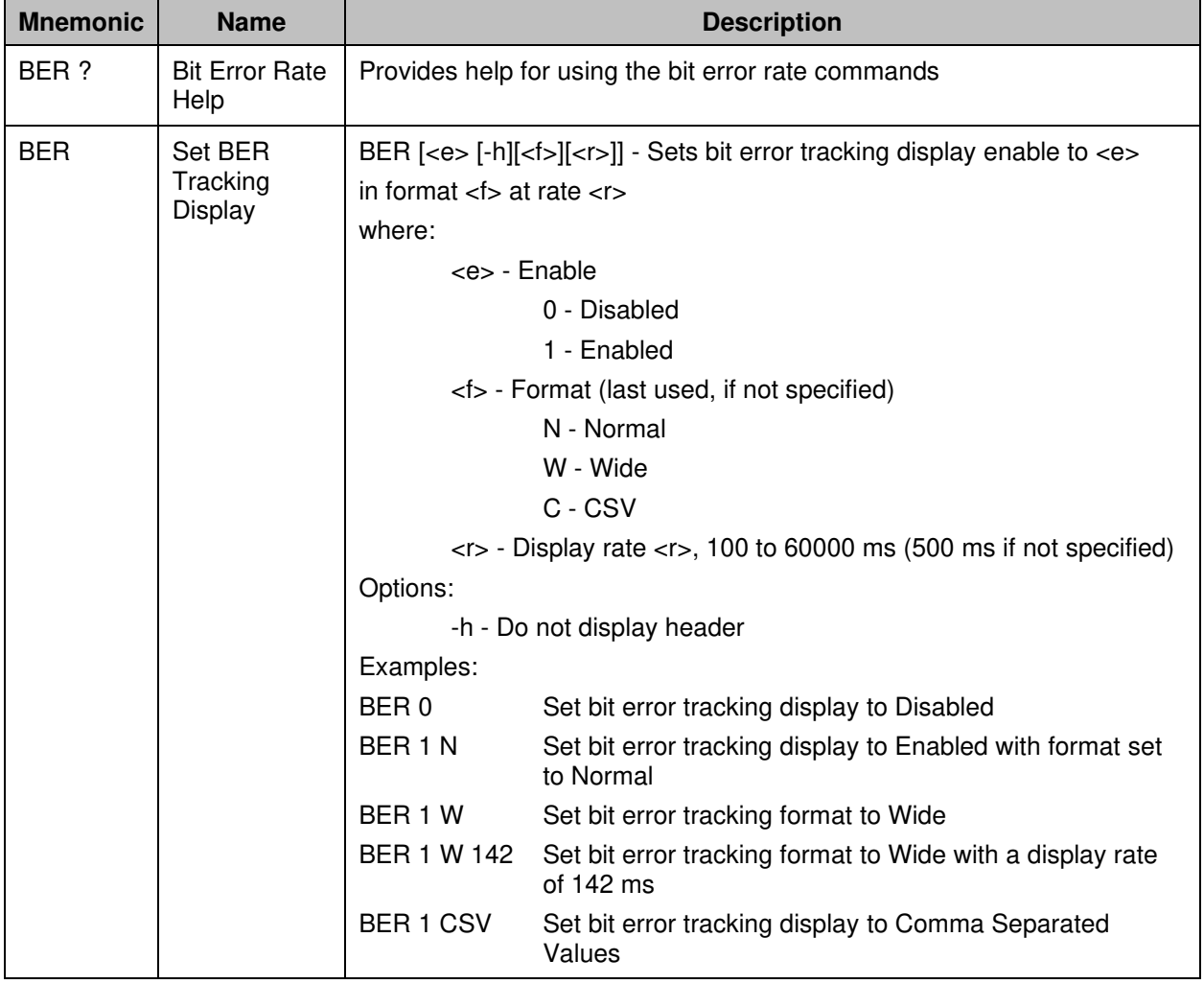

#### **Table 1: Bit Error Rate Serial Commands**

# **Technical Guide: RDMS™ Bit Error Rate Testing**

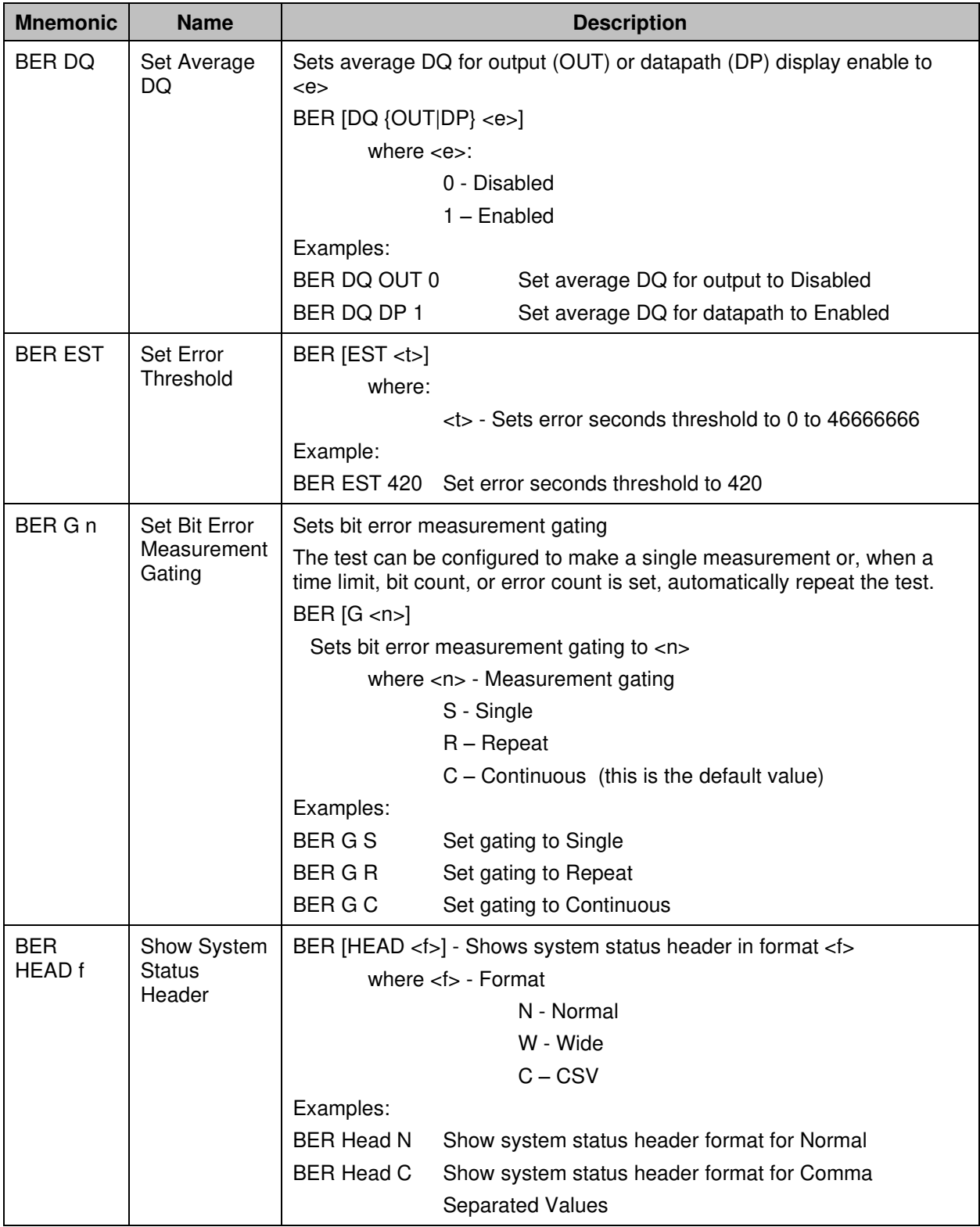

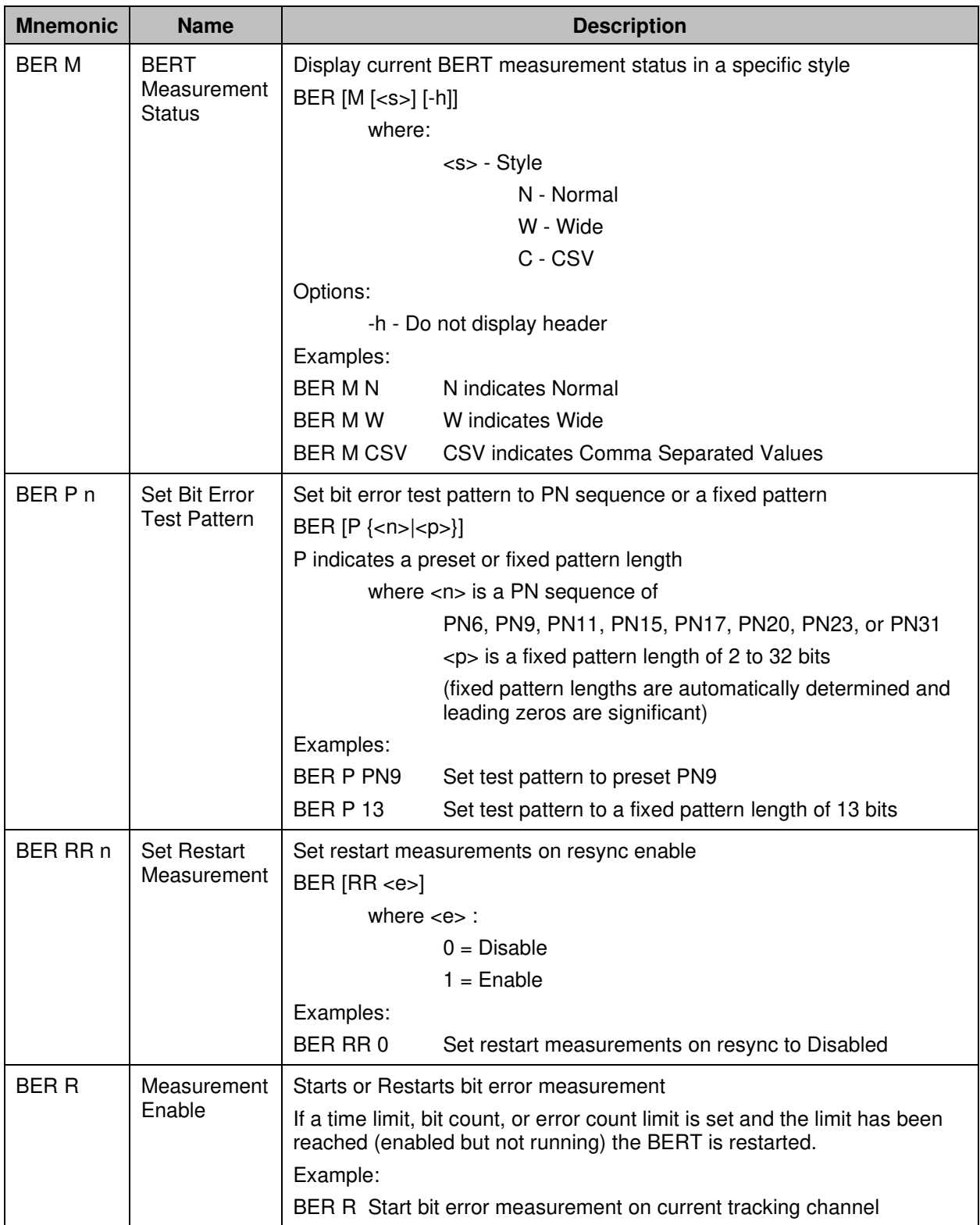

## Quasonix

#### **Technical Guide: RDMS™ Bit Error Rate Testing**

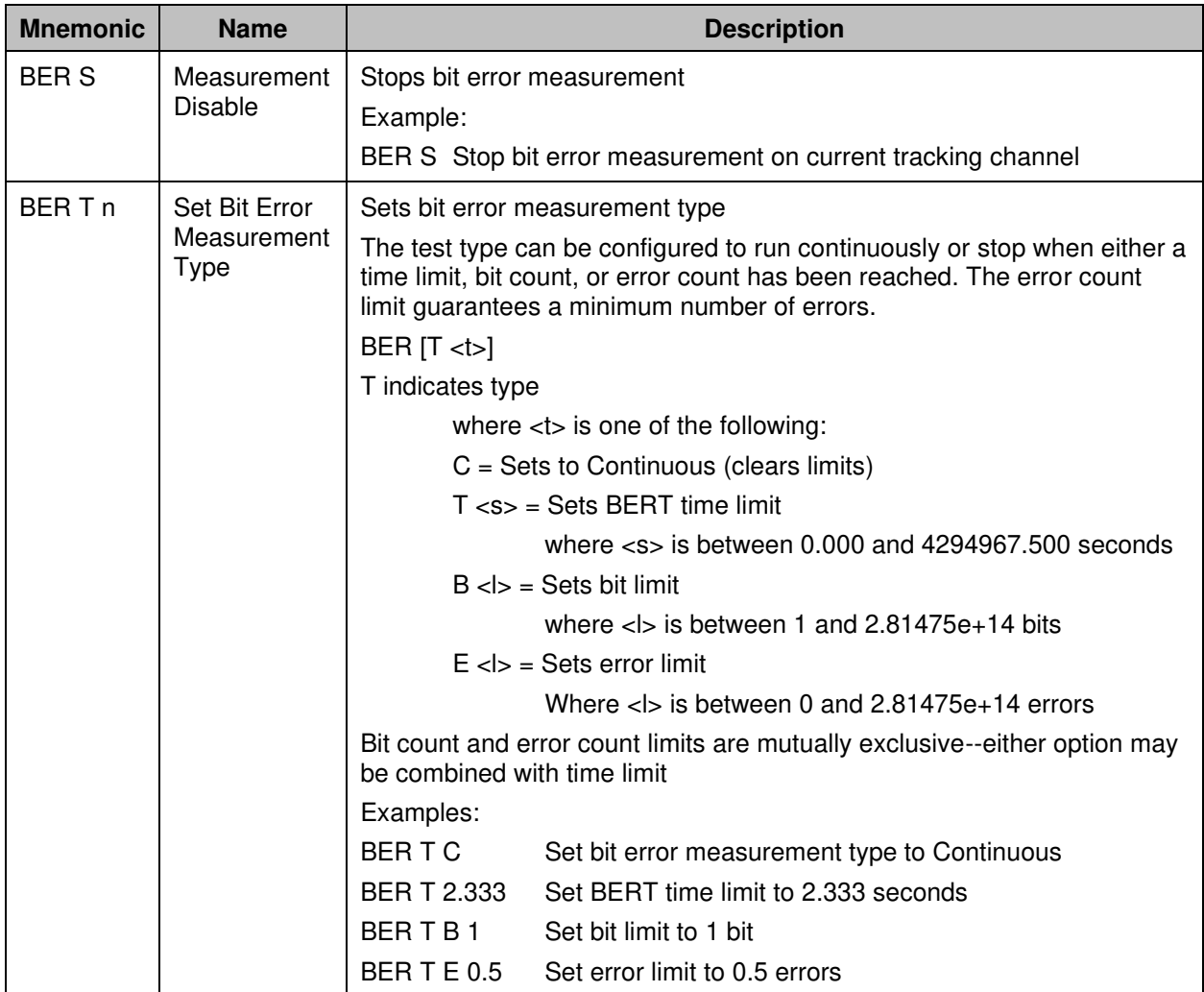

The following examples illustrate how to display bit error registers in Normal, Wide, and CSV format. Note the details below.

- A column header is displayed every ten rows.
- The 'E' column indicates the BERT is enabled by displaying a pound sign '#'. If the BERT is not enabled, this column is blank.
- The 'R' column indicates the BERT is actually running and making a measurement by displaying a '!'. If the BERT is not running, this column is blank.
- The BERT can be enabled, but not running, in the case of a time, bit, or error count limit.
- An asterisk '\*' after the error rate column indicates that the data is inverted. If the display is continuous and a time, bit, or error limit is set with repeating gating, the display shows the end of the test by displaying '>>>' in the first three columns.

### **Technical Guide: RDMS™ Bit Error Rate Testing**

#### **Normal**

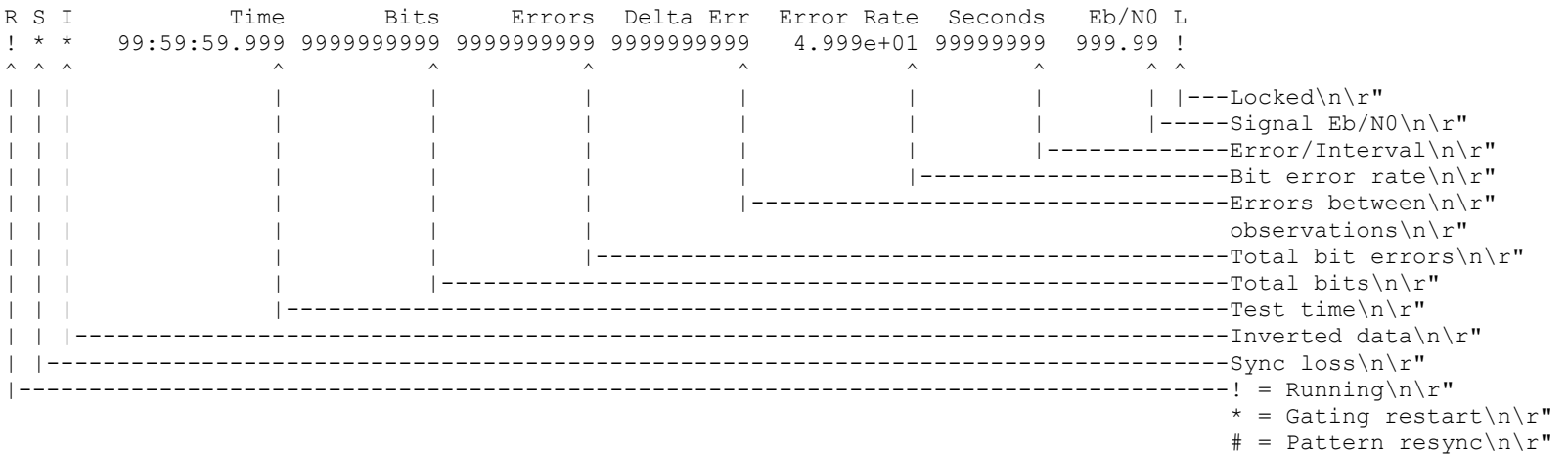

#### **Wide**

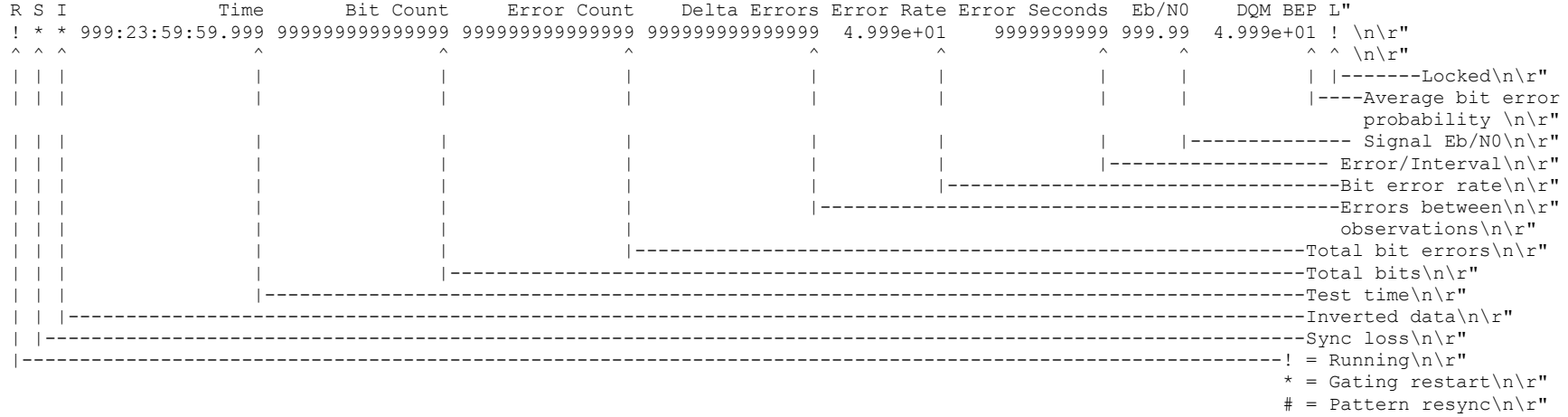

## Quasonix

# Technical Guide: RDMS™ Bit Error Rate Testing

#### **CSV**

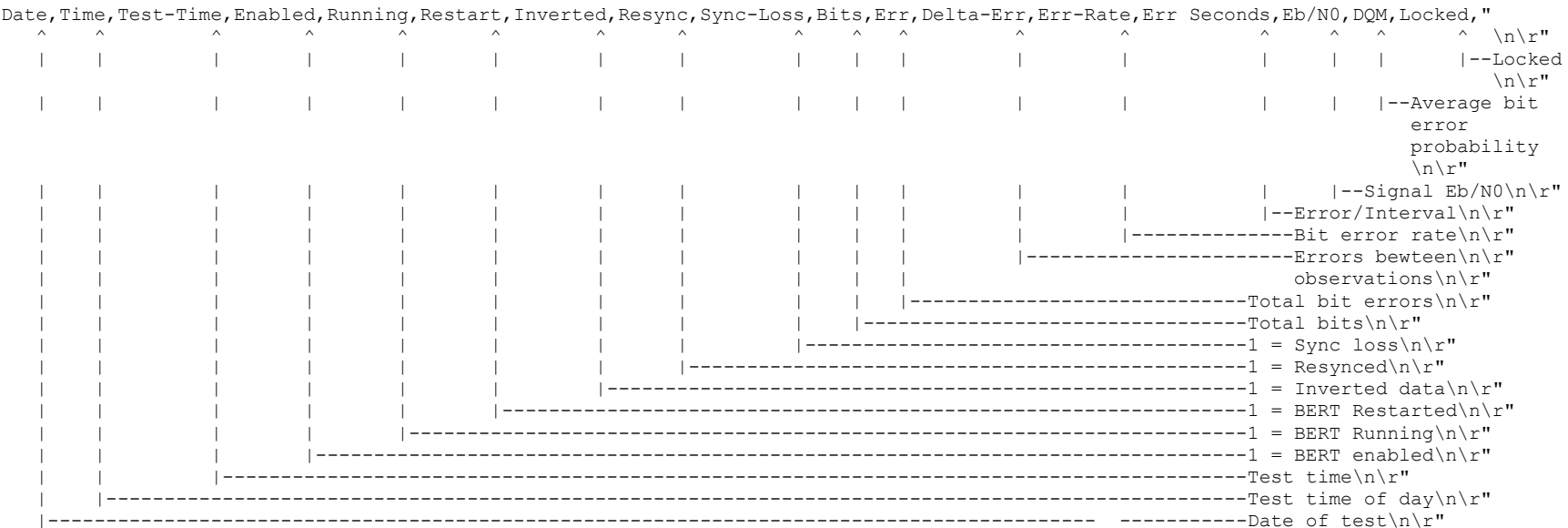

#### <span id="page-8-0"></span>**1.1 Test Noise Commands**

Digitally generated Additive White Gaussian Noise (AWGN) can be injected in the demodulator for test purposes. This noise can exhaust most or all of the demodulator's error-free signal processing margin so that small imperfections in the received signal will be visible as an increase in the bit error rate.

The noise level is calibrated relative to an extremely accurate measurement of the input signal level. This measurement will be most accurate when the received signal has a high signal-to-noise ratio. Therefore, input signal levels above -70 dBm are generally recommended. Due to the available dynamic range of the demodulator signal processing path and the faithful representation of the AWGN, noise samples may be clipped, especially at or below 0 dB Eb/N0.

Note that the noise is injected following downconversion to baseband but before demodulation. Therefore, the noise will affect demodulator output signals, including video outputs, but it will not change measurements of the input signal (signal strength and signal quality).

The AWGN command, described in [Table 2,](#page-8-1) displays and controls Additive White Gaussian Noise settings.

<span id="page-8-1"></span>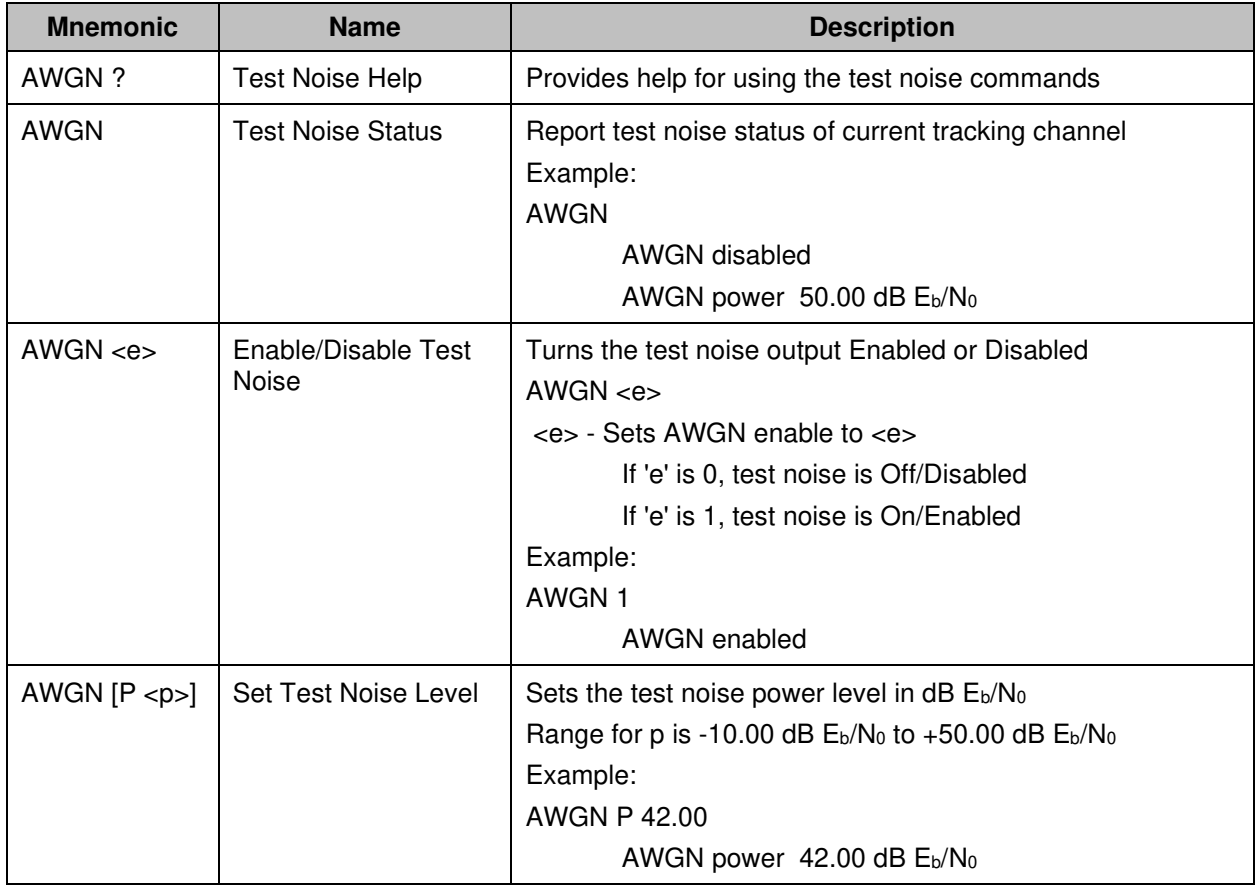

#### **Table 2: Test Noise Commands**